Střední průmyslová škola Ostrov, příspěvková organizace

Klínovecká 1197, 363 01 Ostrov

ROČNÍKOVÁ PRÁCE

# **Karlovy Vary webová stránka**

Jakub Braný

Vedoucí ročníkové práce: Bc. Libor Češka

2022

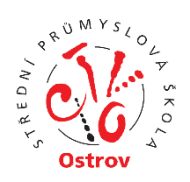

Střední průmyslová škola Ostrov, příspěvková organizace

Klínovecká 1197, 363 01 Ostrov

# ZADÁNÍ ROČNÍKOVÉ PRÁCE

# školní rok 2020/21

Jméno a příjmení žáka: Jakub Braný

Třída: **I2**

Název tématu práce v českém jazyce: Karlovy Vary webová stránka

Název tématu práce v anglickém jazyce: Karlovy Vary web page

Pokyny pro vypracování:

Vytvořte webové stránky na jedno z témat:

a) Osobní stránky

b) Oblíbené místo, město, hra, sportovní oddíl, kapela, film apod.

c) "jiné" – po předchozí konzultaci

Celá prezentace musí obsahovat minimálně 4 samostatné stránky.

Každá stránka musí obsahovat logo, vodorovné či svislé menu, tělo stránky s texty,

fotografiemi apod. a zápatí, kde bude uvedeno minimálně jméno autora, třída a školní rok.

Vedoucí ročníkové práce: Bc. Libor Češka

Předpokládaný rozsah: 4 normostrany čistého textu

Datum zadání práce: 7.12. 2021

Termín odevzdání práce: 16.1. 2022

Prohlašuji, že jsem diplomovou práci na téma *Karlovy Vary webová stránka* vypracoval(a) pod vedením vedoucího ročníkové práce samostatně za použití v práci uvedených pramenů a literatury.

Datum

..........................................................

podpis

NÁZEV:

Karlovy Vary webová stránka

AUTOR:

Jakub Braný

ŠKOLA:

Střední průmyslová škola Ostrov, příspěvková organizace, Klínovecká 1197, 363 01 Ostrov

VEDOUCÍ PRÁCE:

Bc. Libor Češka

Anotace:

Tato práce obsahuje dva manuály, a to uživatelskou příručku a programátorskou dokumentaci. Uživatelská příručka nám popisuje funkčnost, vzhled stránek a jejich použití. Programátorská dokumentace nám popisuje, jaký byl druh kódu použit na tvorbu stránek.

KLÍČOVÁ SLOVA:

Karlovy Vary, Uživatelská příručka, Programátorská dokumentace

TITLE:

Karlovy Vary web page

AUTHOR:

Jakub Braný

SCHOOL:

Střední průmyslová škola Ostrov, příspěvková organizace, Klínovecká 1197, 363 01 Ostrov

SUPERVISOR:

Bc. Libor Češka

Annotation:

This work contains two manuals, namely the user manual and programming documentation. The user guide describes the functionality, appearance of the site and their use. The programming documentation describes what kind of code was used to create the pages.

KEYWORDS:

Karlovy Vary, User manual, Programming documentation

### **Obsah**

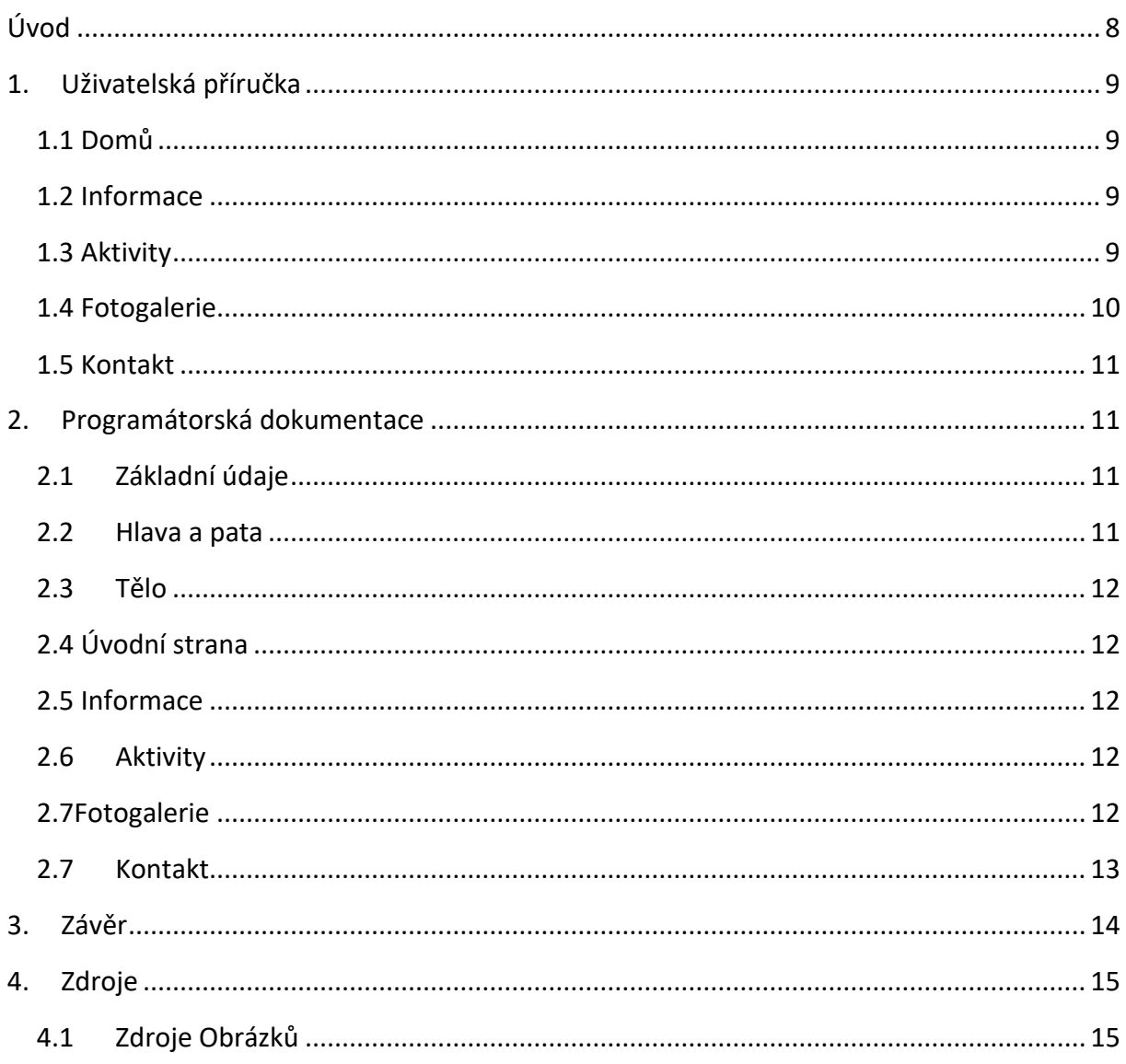

## <span id="page-7-0"></span>**Úvod**

Tato dokumentace obsahuje uživatelský manuál, jak používat stránky a programátorskou dokumentaci.

Jedno ze zadaných témat bylo "Oblíbené město". Toto téma jsem si vybral protože hned od začátku jsem měl představu jak by webová stránka mohla vypadat. Stránka je zaměřena především na zajímavá místa a fotky daných míst

Webová stránka je tvořena pěti stránkami a to "Úvodní (uvodni.html), Informace (informace.html), Aktivity (aktivity.html), Galerie (fotogalerie.html), Kontakt (kontakty.html)

Webová stránka je tvořena pomocí HTML 5 a stylována v CSS, použit byl také JavaScript a jQuery. Na zobrazení obrázků v galerii byl použit lightbox.

Cílem této práce je vytvořit funkční a responzivní webové stránky Karlových Varů. Dále vytvořit uživatelskou příručku a programátorskou dokumentaci.

## <span id="page-8-0"></span>**1. Uživatelská příručka**

Na každé stránce mého webu najdete v levém horním rohu logo karlovarského kraje, které vás po kliknutí přesměruje zpět na domovskou obrazovku. Napravo od loga je pět modře zabarvených políček, které slouží pro přepínání mezi jednotlivými stránkami. Pod nimi je tělo stránky s obsahem. Na spodku stránky je lišta se jménem autora, třída a školní rok.

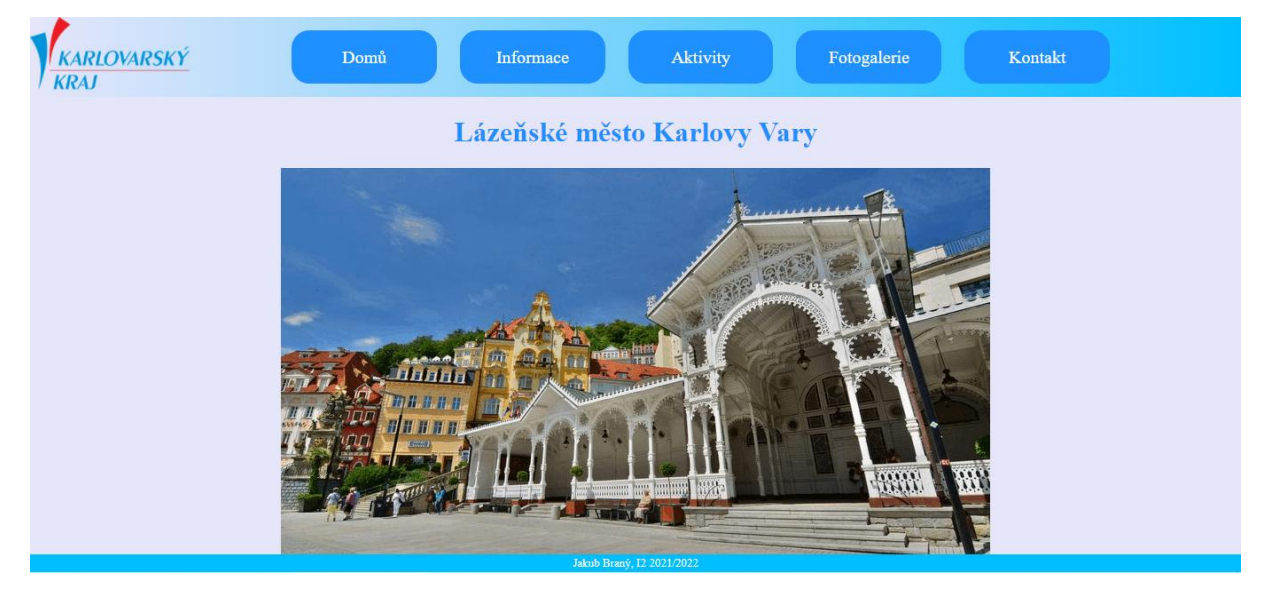

#### <span id="page-8-1"></span>**1.1 Domů**

Stránka domů slouží jako domovská stránka, která se zobrazí po načtení webu. Jako na všech ostatních zde můžeme vidět odkazy na ostatní stránky, logo i spodní řádek. V těle stránky je nadpis a GIF s obrázky Karlových Varů.

#### <span id="page-8-2"></span>**1.2 Informace**

Na stránce Informace najdeme stručný popis Karlových Varů tzn. Kde se Karlovy Vary nacházejí, rozlohu, něco málo o průmyslu a lázeňství. Dále se zde nachází stručná historie města a povídka o jeho založení. Pod historií najdete odstavec, který popisuje rozložení města na 15 částí. Na pravé polovině okna je mapa Karlových Varů. Pod ní už jen odstavec s počtem obyvatel.

#### <span id="page-8-3"></span>**1.3 Aktivity**

Po načtení stránky Aktivity můžeme vidět nadpis "Tipy na výlety". Pod ním 6 oken s šedým pozadím. Každé okno obsahuje jeden tip na výlet, fotku z místa, název a krátký

popis.

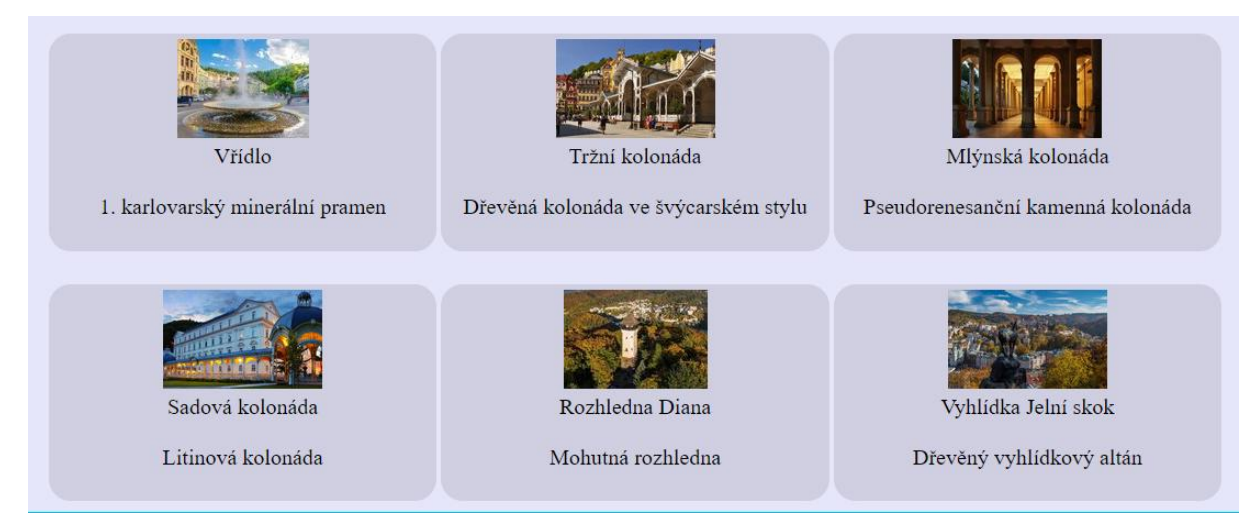

#### <span id="page-9-0"></span>**1.4 Fotogalerie**

Po kliknutí na stránku v horní nabídce s názvem "Fotogalerie" se zobrazí stránka, na které se po chvíli načte video z Youtube. Video obsahuje záběry z města a památek, kam by se měl každý turista podívat. Prohlídku spustíme kliknutím na logo Youtube uprostřed přehrávače. Video můžete pozastavit, upravovat hlasitost, sledovat v režimu ,,Celá obrazovka" nebo ho sledovat přímo na Youtube po kliknutí na nápis ,,Youtube". Pod video přehrávačem můžeme najít fotogalerii, která obsahuje 9 fotek z Karlových Varů. Po kliknutí na jakoukoliv fotografii se nám otevře okno, ve kterém se fotka zobrazí v plném rozlišení. Mezi fotky můžeme přepínat kliknutím na levou polovinu fotky (zobrazí se předešlá fotografie) nebo na pravou polovinu (zobrazí se následující fotografie). Na levé straně pod oknem vidíme popisek fotografie, pod ním číslo obrázku z celkového počtu. Okno uzavřeme kliknutím na zašedlou plochu mimo něj, nebo klávesou Esc.

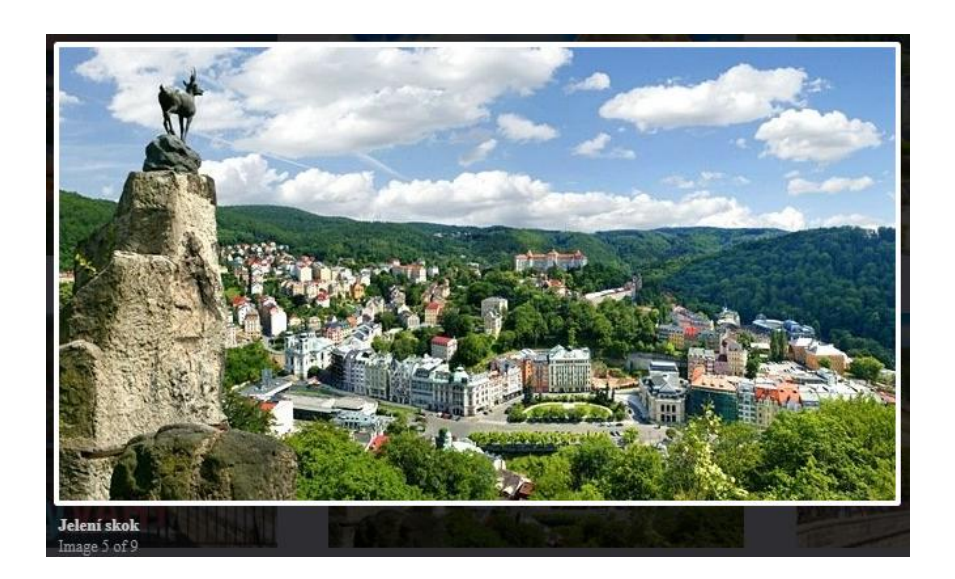

#### <span id="page-10-0"></span>**1.5 Kontakt**

Po kliknutí na poslední odkaz s názvem "Kontakt" se zobrazí stránka na které můžeme vidět dva obrázky. První je logo Instagramu a druhý je logo Facebooku. Když kliknete na jeden z obrázků otevře se nám buď okno s instagramem autora, nebo okno s Facebookem autora. Uprostřed obrazovky je formulář, který vyplníte zadáním vašeho jména, vašeho Emailu, zvolíte čeho se týká váš dotaz (Web, Informace nebo jiné) a do textového pole napíšete svůj dotaz. Dotaz odešlete pomocí tlačítka ,,Odeslat".

## <span id="page-10-1"></span>**2. Programátorská dokumentace**

#### <span id="page-10-2"></span>**2.1 Základní údaje**

Celý web je vytvářený v aplikaci Visual studio 2019. Je zde vytvořeno 5 html souborů s názvy: uvodni.html, informace.html, aktivity.html, fotogalerie.html a kontakt.html. Všechny tyto soubory jsou propojeny s textovým souborem css s názvem: styl.css. Tento css soubor udává vzhled všech s ním propojeným html stránek.

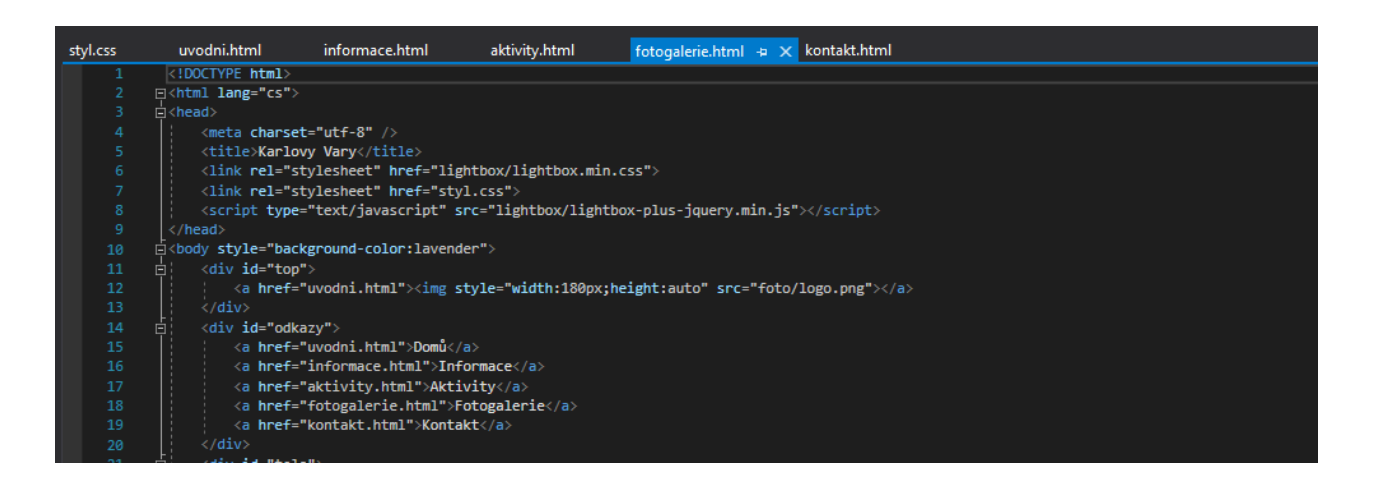

Rozložení celé webové stránky tvoří 5 přepínacích oken s logem, které jsou uloženy v hlavě stránky. V těle stránky se nachází obsah jednotlivých stránek a v patě každé stránky se nachází jméno autora, třída a školní rok.

#### <span id="page-10-3"></span>**2.2 Hlava a pata**

Hlava je stylována pomocí css souboru "styl.css". Na Pozadí je přechod z barvy lavender do barvy deepskyblue. V levé části najdeme logo Karlovarského kraje. Vedle něj pět odkazů.

Odkazy mají tyto parametry:

```
\Box#odkazy {
        position: absolute;
1112
         top: 0px;
13
         left: 20%;
14
         width: calc(100% - 20%);
15
         height: 90px;
16
         background-color: rgb(0, 0, 0, 0);17
```
Pata má velikost 20px, její pozice je "fixed"a je 0px od spodního okraje stránky. Text v patě je zarovnán na střed, barva písma je bílá a velikost písma je malý.

#### <span id="page-11-0"></span>**2.3 Tělo**

Od horního okraje stránky je odsazeno 90px, od levého a pravého okraje 20px. Tělo má barvu pozadí lavender, jeho šířka je 100%.

#### <span id="page-11-1"></span>**2.4 Úvodní strana**

Úvodní strana obsahuje GIF složený z obrázků Karlových Varů.

#### <span id="page-11-2"></span>**2.5 Informace**

Tělo je rozděleno na dvě poloviny, levá obsahuje krátký popis města, historii města a části města. Pravá obsahuje mapu města a počet obyvatel.

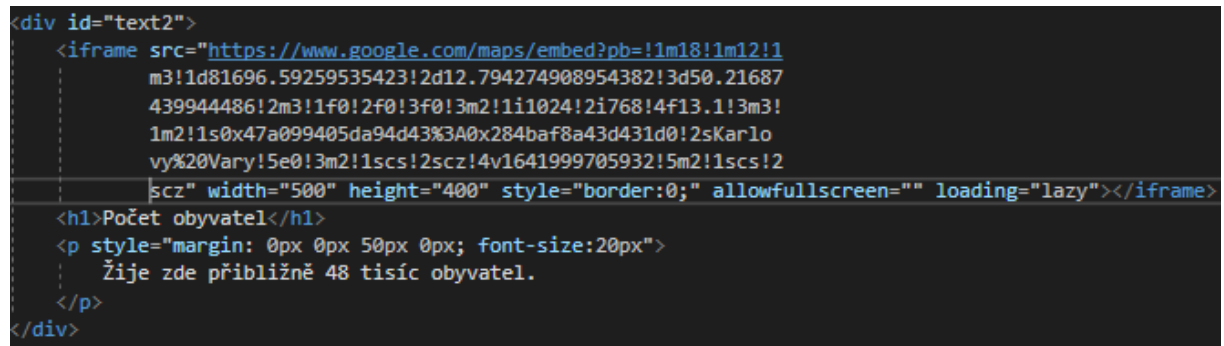

#### <span id="page-11-3"></span>**2.6 Aktivity**

Tělo stránky je rozděleno do 6 bloků pomocí funkce inline-block. Každý blok má šířku 30%. Odsazení od horního okraje je 110px a od levého 10%. Šířka je 90% a výška automatická. Barva pozadí je lavender.

#### <span id="page-11-4"></span>**2.7Fotogalerie**

Stránka obsahuje video z youtube. Video je vložené pomocí iframe.

Fotogalerie je tvořena pomocí lightboxu, který pomáhá zobrazení fotek v plném rozlišení.

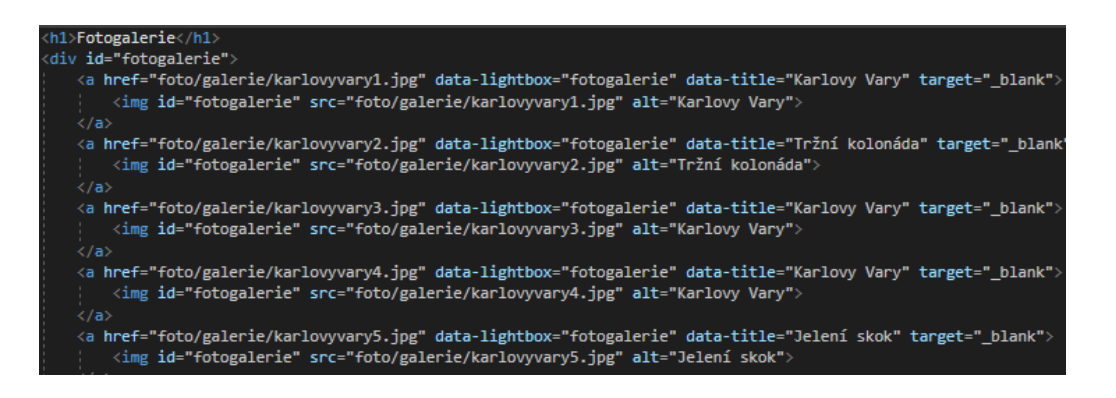

#### <span id="page-12-0"></span>**2.7 Kontakt**

Na stránce kontakt jsou dva obrázky s odkazy na sociální sítě autora s výškou 100px a automatickou šířkou.

Dále se zde nachází formulář, který má za účel připomínky uživatelů. Na zlepšení tohoto formuláře byl využit "label" a "input". U výběru předmětu je možnost vybrat některé možnosti, a to pomocí párových tagů a to "select" a "option". Poslední tag, který je přidán je "button". Tento tag zobrazuje tlačítko, které umožňuje odeslat informace.

### <span id="page-13-0"></span>**3. Závěr**

Tento web je složen z pěti stránek. Obsahuje základní informace o Karlových Varech, jejich historii, fotogalerii a tipy na výlety.

Stránky byly tvořeny pomocí několik webů a naučných videí, ale také příkladů z hodin PVA.

Během tvoření stránek jsem se naučil, jak zestručnit kód a jeho přehledný způsob zapsání.

Při tvoření webu jsem narazil na pár problémů například lightbox nebo vložení videa.

Do budoucna bych na web mohl přidat stránku s aktuality města, rozšířit fotogalerii, nebo přidat víc tipů na výlety.

### <span id="page-14-0"></span>**4. Zdroje**

Karlovy Vary. *Karlovy Vary* [online]. Karlovy Vary [cit. 2022-01-16]. Dostupné z:

<https://www.karlovyvary.cz/cs>

#### <span id="page-14-1"></span>**4.1 Zdroje Obrázků**

<https://www.kudyznudy.cz/aktivity/vridelni-kolonada-a-vridlo-v-karlovych-varech>

<https://www.karlovyvary.cz/cs/trzni-kolonada-0>

<https://www.kudyznudy.cz/aktivity/mlynska-kolonada-v-karlovych-varech>

<https://www.karlovyvary.cz/cs/sadova-kolonada-0>

<https://www.promaminky.cz/tipy-na-vylety/okres-karlovy-vary-31/rozhledna-diana-v-karlovych-varech-432>

<https://www.karlovyvary.cz/cs/vyhlidka-jeleni-skok>

[https://davidmeessen.com/ew-instagram-logo-transparent-related-keywords-logo-instagram-vector-2017-](https://davidmeessen.com/ew-instagram-logo-transparent-related-keywords-logo-instagram-vector-2017-115629178687gobkrzwak/) [115629178687gobkrzwak/](https://davidmeessen.com/ew-instagram-logo-transparent-related-keywords-logo-instagram-vector-2017-115629178687gobkrzwak/)

<https://icons-for-free.com/facebook+logo+logo+website+icon-1320190502625926346/>

[https://www.idnes.cz/karlovy-vary/zpravy/karlovy-vary-lazenstvi-turiste-u-ruska-kauza-vrbetice-hotely](https://www.idnes.cz/karlovy-vary/zpravy/karlovy-vary-lazenstvi-turiste-u-ruska-kauza-vrbetice-hotely-lazne.A210428_605688_vary-zpravy_ba)[lazne.A210428\\_605688\\_vary-zpravy\\_ba](https://www.idnes.cz/karlovy-vary/zpravy/karlovy-vary-lazenstvi-turiste-u-ruska-kauza-vrbetice-hotely-lazne.A210428_605688_vary-zpravy_ba)